## **Quick Help**

The Quick Help tab at the bottom of the Design & Debug view provides summary help information for an action. The quick help for an action can be viewed by one of the following ways:

- Select an action in an action list and then press Alt + F1

- right-click and select Quick Help
  click the "Show Quick Help for ..." button on the quick help tab
  Right-Click on an action in Action Types and select "Show Quick Help"

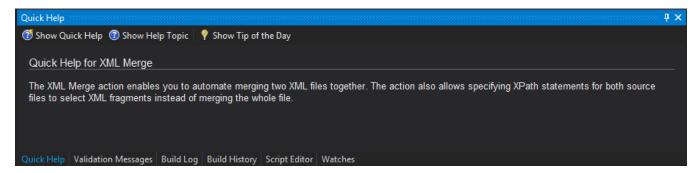

You can also see the quick help for an action on the General tab of the action's edit window.

The Quick Help also displays information about new versions of FinalBuilder, either when a new version is detected automatically, or running Check For Updates manually.